## **Previewing a Presentation**

Before publishing to Flash or HTML5, you can easily preview your entire presentation or several particular slides to test their look and functionality.

To preview your presentation, click the down arrow on the Preview button and choose one of the available options:

- Preview All Slides
- · Preview Selected Slides
- Preview from Current Slide

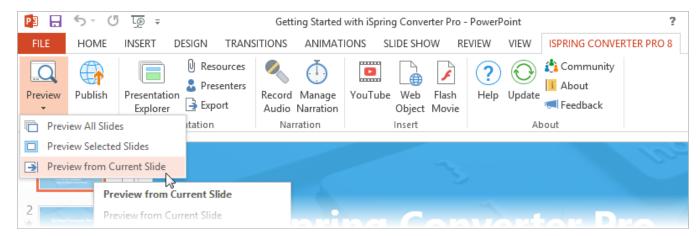

The preview of your presentation will be displayed in a new window.

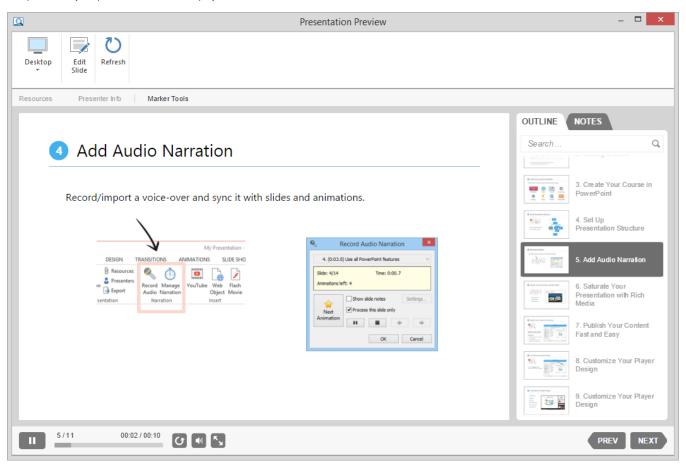

Now, you can preview your presentation on any device: desktop, laptop, tablet or smartphone right from the Preview window. You can easily get back to editing your presentation by clicking the **Edit Slide** button on the toolbar or by closing the **Preview** window.